# Scientific Programming Practical 10

Introduction

Luca Bianco - Academic Year 2019-20 luca.bianco@fmach.it

### Merging DataFrames (again!)

discarded;

DataFrame;

DataFrame;

 $print(inJ)$ 

print(leftJ)

pandas.merge(DataFrame1, DataFrame2, on="col name", how="inner/outer/left/right")

#### **DFs1 DFs2**

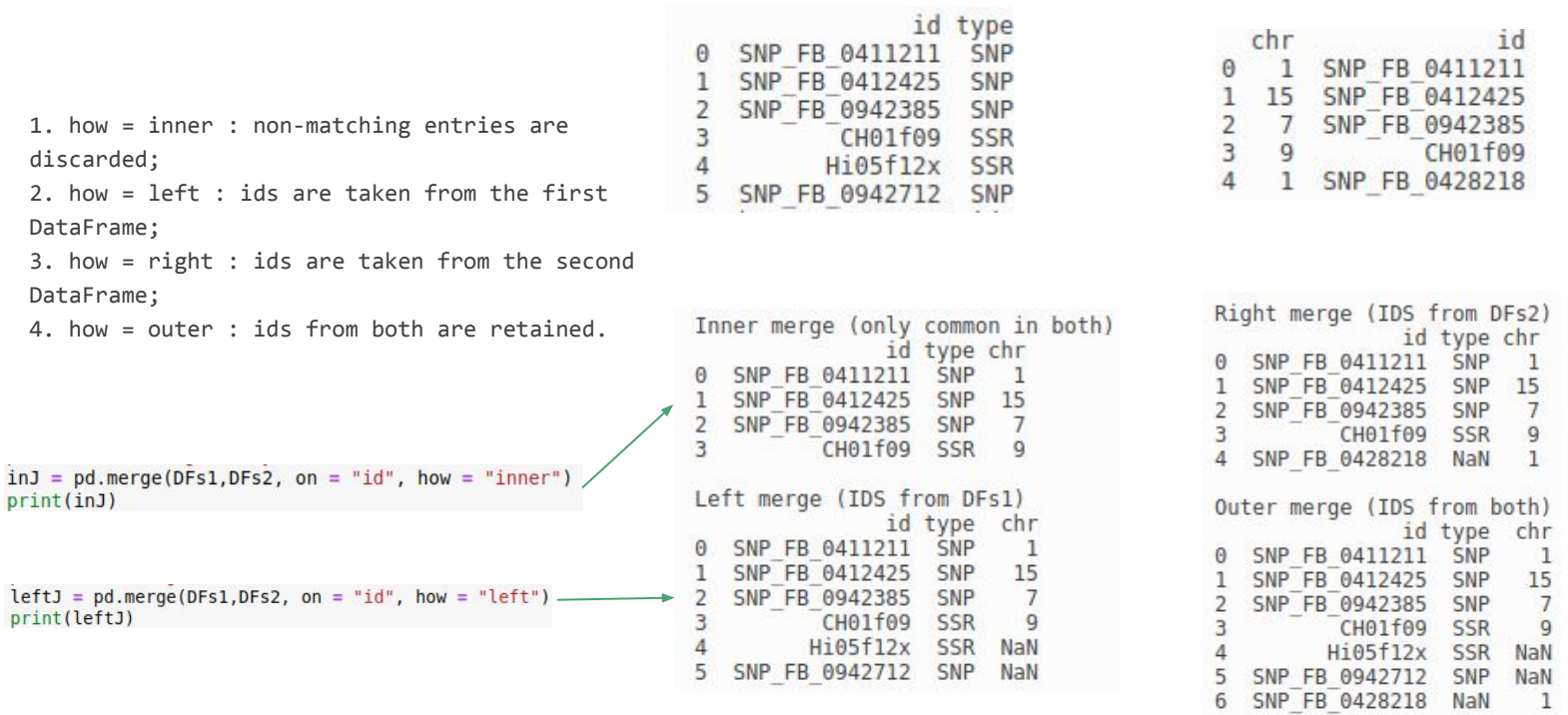

import pandas as pd

### Merging DataFrames

Columns we merge on do not necessarily need to be the same, we can specify a correspondence between the row of the first dataframe (the one on the left) and the second dataframe (the one on the right) specifying which columns must have the same values to perform the merge.

This can be done by using the parameters right\_on = column\_name and  $left$  on = column\_name

```
d = dict({"A" : [1,2,3,4], "B" : [3,4,73,13]})<br>d2 = dict({"E" : [1,4,3,13], "F" : [3,1,71,1]})
DF = pd.DataFrame(d)DF2 = pd.DataFrame(d2)merged on BE = DF. merge(DF2, left on = B', right on = E', how = "inner")
merged on AF = DF. merge(DF2, right on = "F", left on = "A", how = "outer")
print("DF;")DF:print(DF)
                                                                                 B
print("DF2:")
                                                                            A
                                                                                 \overline{3}\mathbf{1}0
print(DF2)
                                                                           \overline{2}\overline{A}print("\ninner merge on BE")
                                                                       \overline{2}\overline{3}73
print(merged onBE)
                                                                       3
                                                                           4 13
print("\nouter merge on AF:")
                                                                       DF2:print(merged onAF)
                                                                             E
                                                                                   F
                                                                       0
                                                                             \mathbf{1}3
                                                                       \mathbf{1}\overline{4}\mathbf{1}\overline{2}3
                                                                                 71
                                                                           13\overline{3}\mathbf{1}inner merge on BE
                                                                            A
                                                                                 B
                                                                                       E
                                                                                             F
                                                                          \mathbf{1}\overline{\mathbf{3}}3 71
                                                                       \Theta\mathbf 1\overline{2}\overline{4}\overline{4}\mathbf{1}
```
 $\overline{2}$ 

 $\boldsymbol{\Theta}$  $1.0$ 

 $\overline{2}$  $2.0$ 

5 **NaN** 

 $\overline{4}$ 

 $13$ 

A

 $1.0$ 

 $3.0$ 

 $4.0$ 

outer merge on AF:

 $13$ 

B

 $3.0$ 

 $3.0$ 

 $4.0$ 

 $73.0$ 

 $13.0$ 

**NaN** 

 $\mathbf{1}$ 

E

 $4.0$ 

**NaN** 

 $1.0$ 

**NaN** 

 $3.0$ 

 $13.0$ 

F

 $1.0$ 

 $1.0$ 

**NaN** 

 $3.0$ 

**NaN** 

 $71.0$ 

### Biopython

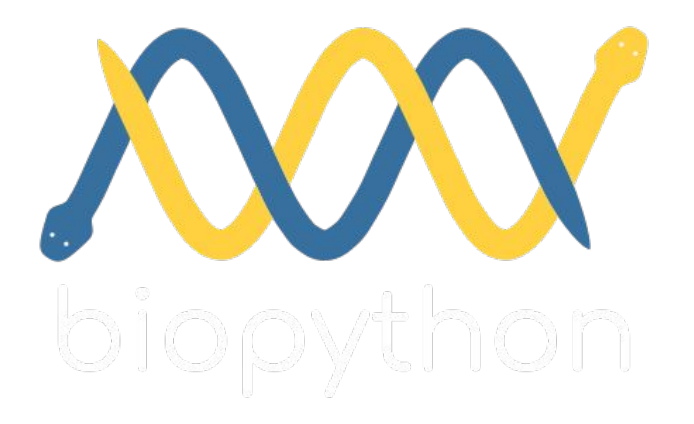

#### **FROM Biopython's website:**

The Biopython Project is an international association of developers of freely available **Python tools for computational molecular biology**.

The goal of Biopython is to make it as easy as possible to use **Python for bioinformatics** by creating high-quality, reusable modules and classes.

### Biopython

#### **Biopython:**

- 1. Provides tools to **parse several common bioinformatics formats** (e.g. FASTA, FASTQ, BLAST, PDB, Clustalw, Genbank,..).
- 2. Provides an **interface towards biological data repositories** (e.g. NCBI, Expasy, Swiss-Prot,.. )
- 3. Provides an **interface towards some bioinformatic tools** (e.g. clustalw, MUSCLE, BLAST,…)
- 4. **Implements some tools** like pairwise alignment **and data structures** to deal with biological data.

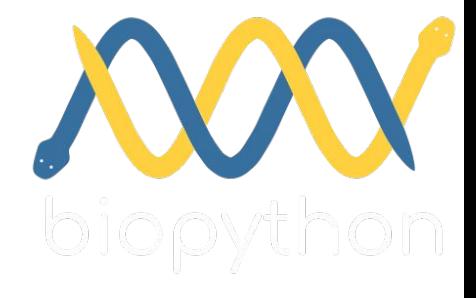

More material at:

Seq objects are more powerful than strings to deal with sequences and are defined in the module **Bio.Seq**.

They have two information:

#### 1. **SEQUENCE**

#### 2. **ALPHABET**

(optional, but useful to check things)

defined in Bio.Alphabet.IUPAC

#### Some options:

Bio.Alphabet.generic\_dna, Bio.Alphabet.generic\_protein, Bio.Alphabet.ThreeLetterProtein, Bio.Alphabet.generic\_alphabet, …

They are **immutable objects**. The mutable version is **MutableSeq**.

```
from Bio.Seq import Seq
from Bio.Alphabet import IUPAC
#No alphabet specified
s =Seq("GATTACATAATA")
dna seg = Seg("GATTATACGTAC", IUPAC.unambiguous dna)
print("S;", s)print("S's alphabet:", s.alphabet)
print("dna seq:", dna seq)
print("dna seq's alphabet:", dna seq.alphabet)
my prot = Seq("MGNAAAAKKGSEQE", IUPAC.protein)
print("my prot:", my prot)
print("my prot's alphabet:", my prot.alphabet)
```

```
S: GATTACATAATA
S's alphabet: Alphabet()
dna seg: GATTATACGTAC
dna seq's alphabet: IUPACUnambiquousDNA()
my prot: MGNAAAAKKGSEQE
my prot's alphabet: IUPACProtein()
```
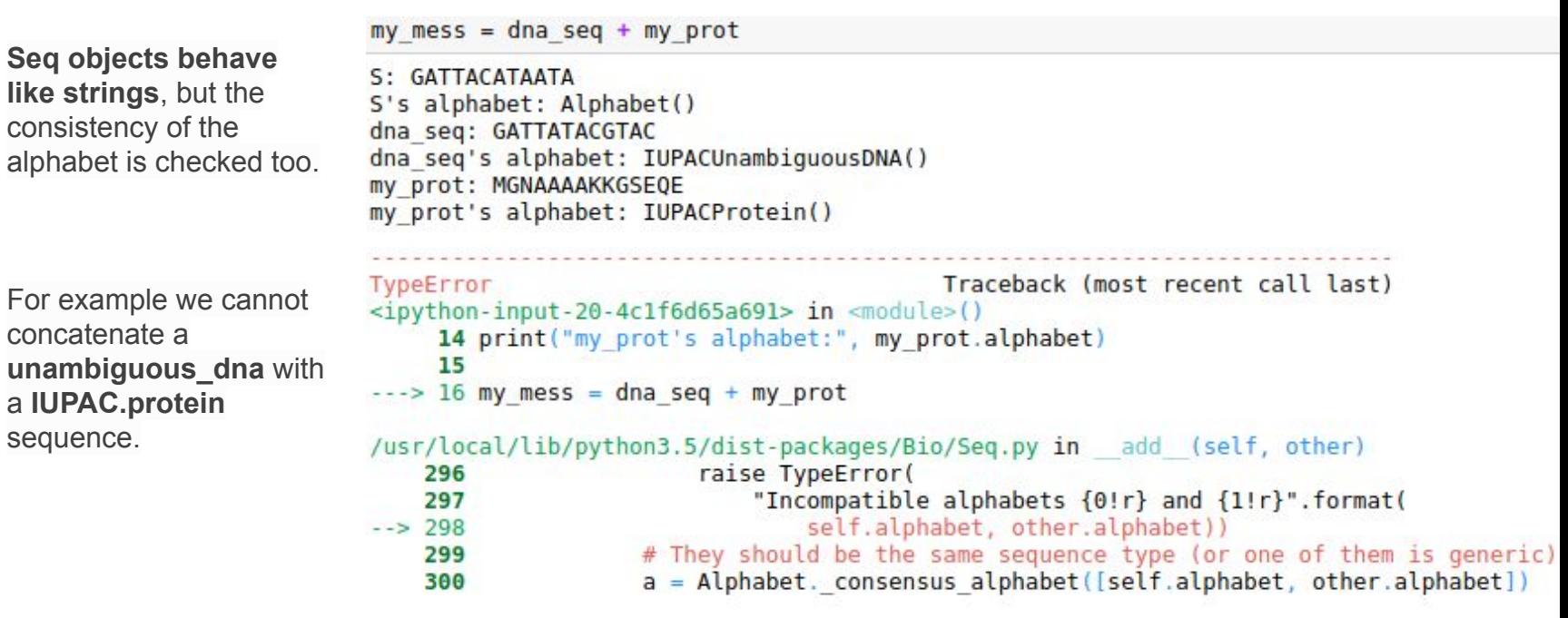

TypeError: Incompatible alphabets IUPACUnambiguousDNA() and IUPACProtein()

**Seq objects behave like strings**, but the consistency of the alphabet is checked too.

For example we cannot concatenate a **unambiguous\_dna** with a **IUPAC.protein** sequence.

```
from Bio.Seq import Seq
from Bio.Alphabet import generic alphabet
dna seq = Seq("GATTATACGTAC", IUPAC.unambiguous dna)
my prot = Seq("MGNAAAAKKGSEQE", IUPAC.protein)
my prot.alphabet = generic alphabet
#Does it really make sense though?!?
print(dna seq + my prot)GATTATACGTACMGNAAAAKKGSE0E
```
**Seq objects behave like strings**, but the consistency of the alphabet is checked too.

We can loop through the elements of the sequence and perform slicing...

```
from Bio.Seq import Seq
from Bio.Alphabet import IUPAC
dna seq = Seq("GATTATACGTACGGCTA", IUPAC.unambiguous dna)
for base in dna seq:
    print(base, end = "")print("")sub seq = dna seq[4:10]print(sub seq)
#Let's reverse the string:
print("Reversed: ", dna seq[::-1])
#from Seq to string:
dna str = str(dna seq)print("As string:", dna str)
print(type(dna str))
GATTATACGTACGGCTA
```

```
ATACGT
Reversed: ATCGGCATGCATATTAG
As string: GATTATACGTACGGCTA
<class 'str'>
```
**Biopython provides several methods working on Seq objects (remember Seq are immutable!)**

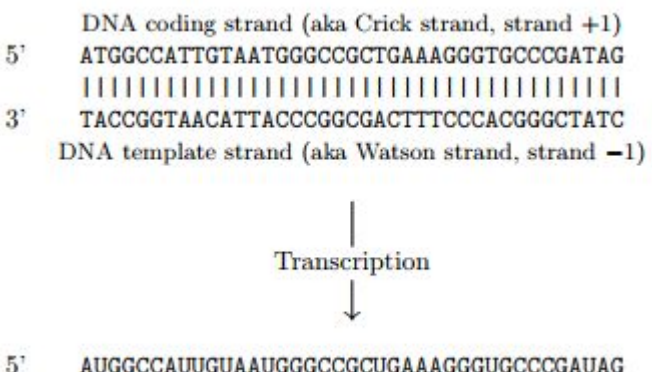

 $3^{\circ}$ 

51

 $3^{\circ}$ 

Single stranded messenger RNA

General methods (return **int** and **Seq** objects):

 $Seq.count(s)$ : counts the number of times s appears in the sequence; Seq.upper() : makes the sequence of the object Seq in upper case Seq.lower() : makes the sequence of the object Seq in lower case

Only for DNA/RNA (return **Seq** objects):

Seq.complement() to complement the sequence Seq. reverse\_complement() to reverse complement the sequence. Seq.transcribe() transcribes the DNA into mRNA Seq.back\_transcribe() back transcribes mRNA into DNA Seq.translate() translates mRNA or DNA into proteins

Other functions are in **SeqUtils (ex. use** from Bio.SeqUtils import molecular\_weight)**:**

SeqUtils.GC(Seq) computes GC content SeqUtils.molecular\_weight(Seq) computes the molecular weight of the seq ….

**Biopython provides several** methods working on Seq objects (remember Seq are immutable!)

#### ATGGCCATTGTAATGGGCCGCTGAAAGGGTGCCCGATAG AUGGCCAUUGUAAUGGGCCGCUGAAAGGGUGCCCGAUAG

IUPACUnambiguousRNA()<

 $\ldots$  and back ATGGCCATTGTAATGGGCCGCTGAAAGGGTGCCCGATAG

Translation to protein: MAIVMGR\*KGAR\*

Up to first stop: MAIVMGR

Mitocondrial translation: (TGA is W!) MAIVMGRWKGAR\*

from Bio. Seq import Seq from Bio.Alphabet import IUPAC

```
coding dna = Seq("ATGGCCATTGTAATGGGCCGCTGAAAGGGTGCCCGATAG",
                 IUPAC.unambiquous dna)
print (coding dna)
mrna = coding dan.transposeible()print(mrna)print("")print(mrna.alphabet)
```

```
print("")print("... and back")
print(mrna.back transcribe())
print("")print("Translation to protein:")
prot = mrna.trainstate()print(prot)
print("")print("Up to first stop:")
print(mrna.trainstate(to stop = True))print("")print("Mitocondrial translation: (TGA is W!)")
mit prot = mrna.translate(table=2)
```

```
print(mit prot)
```
### Sequence annotations

The SeqRecord object is used to store annotations associated to sequences. They might provide:

- 1. SegRecord.seg: the sequence (the Seg object)
- 2. SegRecord id: the identifier of the sequence, typically an accession number
- 3. SeqRecord.name: a "common" name or identifier sometimes identical to the accession number
- 4. SeqRecord.description: a human readable description of the sequence
- 5. SegRecord, letter annotations : a per letter annotation using a restricted dictionary (e.g. quality)
- 6. SegRecord.annotations: a dictionary of unstructured annotation (e.g. organism, publications,...)
- 7. SegRecord, features : a list of SegFeature objects with more structured information (e.g. genes pos).
- 8. SeqRecord.dbxrefs : a list of database cross references.

#### Sequence annotations

Read a fasta file NC005816.fna containing the whole sequence for Yersinia pestis biovar Microtus str. 91001 plasmid pPCP1 and retrieve some information about the sequence.

#### >gi|45478711|ref|NC 005816.1| Yersinia pestis biovar Microtus str. 91001 plasmid pPCP1, complete sequence

TGTAACGAACGGTGCAATAGTGATCCACACCCCAACGCCTGAAATCAGATCCAGGGGGTAATCTGCTCTCC TGATTCAGGAGAGTTTATGGTCACTTTTGAGACAGTTATGGAAATTAAAATCCTGCACAAGCAGGGAATG AGTAGCCGGGCGATTGCCAGAGAACTGGGGATCTCCCGCAATACCGTTAAACGTTATTTGCAGGCAAAAT CTGAGCCGCCAAAATATACGCCGCGACCTGCTGTTGCTTCACTCCTGGATGAATACCGGGATTATATTCG CTGCCGTTCGGTTCGAAACTGAACCCGGACGACAGATGCAGGTTGACTGGGGCACTATGCGTAATGGTCG CTCACCGCTTCACGTGTTCGTTGCTGTTCTCGGATACAGCCGAATGCTGTACATCGAATTCACTGACAAT ATGCGTTATGACACGCTGGAGACCTGCCATCGTAATGCGTTCCGCTTCTTTGGTGGTGTGCCGCGCAAG TGTTGTATGACAATATGAAAACTGTGG....

#### https://www.ncbi.nlm.nih.gov

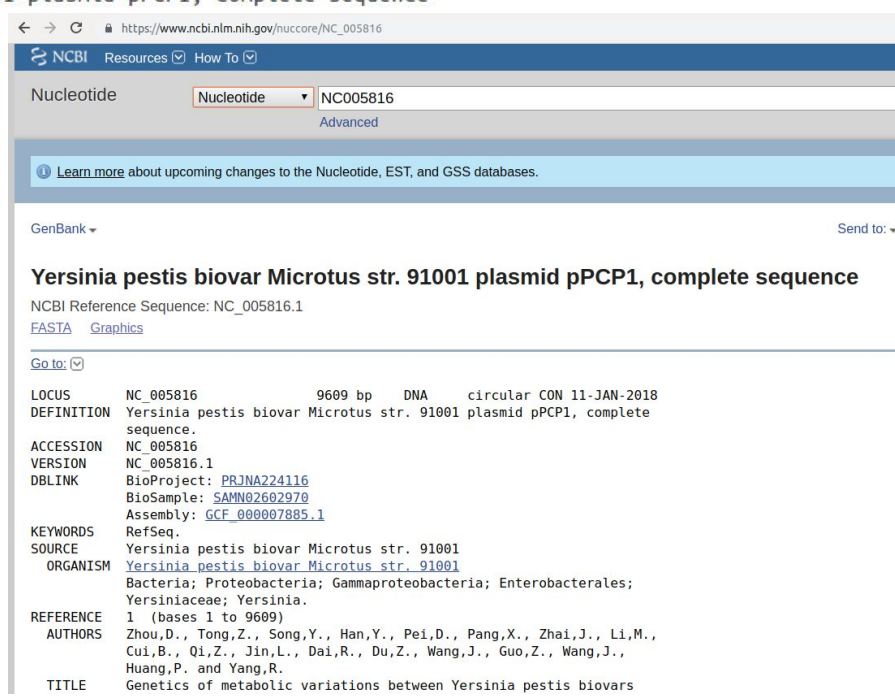

#### Sequence annotations

Read a fasta file NC005816, fna containing the whole sequence for Yersinia pestis biovar Microtus str. 91001 plasmid pPCP1 and retrieve some information about the sequence.

```
ID: gi|45478711|ref|NC_005816.1|
Name: gi|45478711|ref|NC 005816.1|
Description: gi|45478711|ref|NC_005816.1| Yersinia
pestis biovar Microtus str. 91001 plasmid pPCP1,
complete sequence
Number of features: 0
Seq('TGTAACGAACGGTGCAATAGTGATCCACACCCAACGCCTGAAATCAGAT
CCAGG...CTG', SingleLetterAlphabet())
```

```
Sequence [first 30 bases]:
TGTAACGAACGGTGCAATAGTGATCCACAC
```

```
The id:
gi|45478711|ref|NC_005816.1|
```

```
The description:
```
gi|45478711|ref|NC\_005816.1| Yersinia pestis biovar Microtus str. 91001 plasmid pPCP1, complete sequence

```
The record is a: <class 'Bio.SeqRecord.SeqRecord'>
```

```
from Bio import SeqIO
```

```
record =
SeqIO.read("file_samples/NC_005816.fna",
"fasta")
```

```
print(record)
print("")
print("Sequence [first 30 bases]:")
print(record.seq[0:30])
print("")
print("The id:")
print(record.id)
print("")
print("The description:")
print(record.description)
print("")
print("The record is a: ", type(record))
```
### SeqIO.parse

The method Bio. Seq10. parse is used to parse some sequence data into a SeqRecord iterator. In particular, the basic syntax is:

SeqRecordIterator = Bio.SeqIO.parse(filename, file format)

The Bio. SeqIO module aims to provide a simple way to work with several different sequence file formats

where filename is typically an open handle to a file and file format is a lower case string describing the file format. Possible options include fasta, fastg-illumina, abi, ace, clustal... all the

Note that Bio. Seq10. parse returns an iterator, therefore it is possible to manually fetch one SeqRecord after the other with the next (iterator) method.

#### Formats available: https://biopython.org/wiki/SeqIO

**WARNING:** When dealing with very large FASTA or FASTQ files, the overhead of working with all these objects can make scripts too slow. In this case SimpleFastaParser and FastgGeneralIterator parsers might be better as they return just a tuple of strings for each record.

### SeglO

Example: Let's get the first 3 entries of the .fasta file contigs82.fasta printing off the length of the sequence and the first 50 bases of each sequence followed by "...".

```
In [12]:from Bio import SeqIO
          seqIterator = SeqIO.parse("file samples/contigs82.fasta", "fasta")
          labels = ['lst", "2nd", "3rd"]for 1 in labels:
             seqRec = next(seqIterator)print(l, "entry:")
             print(seqRec.id, " has size ", len(seqRec.seq))
              print(seqRec.seq[:50]+"....")print("")
```
1st entry: MDC020656.85 has size 2802 GAGGGGTTTAGTTCCTCATACTCGCAAAGCAAAGATACATAAATTTAGAA...

```
2nd entry:
MDC001115.177 has size 3118
TGAATGGTGAAAATTAGCCAGAAGATCTTCTCCACACATGACATATGCAT...
```

```
3rd entry:
MDC013284.379 has size 5173
```
### SeglO

With SimpleFastaParser...

```
labels = ['list", "2nd", "3rd"]with open("file samples/contigs82.fasta") as cont handle:
    for l in labels:
        ID, seq = next(SimpleFastParser(cont handle))print(1, "entry:")print(ID, " has size ", len(seq))
        print(seq[:50]+". . . .")print("")
```

```
1st entry:
MDC020656.85 has size 2802
GAGGGGTTTAGTTCCTCATACTCGCAAAGCAAAGATACATAAATTTAGAA...
```
2nd entry: MDC013284.379 has size 5173 TATCGTTTCCTCTGAGTAGAATATCGTTATAACAAGATTTTTT  $TTTCCT...$ 

3rd entry: MDC018185.241 has size 23761 AAAACGAGGAAAATCCATCTTGATGAACAGGAGATGCGGAGGAAAAAAAT...

### SeqIO

The module Bio. SeqIO also has three different ways to allow random access to elements:

- 1. Bio. SeqI0. to dict(file handle/iterator): builds a dictionary of all the SeqRecords keeping them in memory and allowing modifications to the records. This potentially uses a lot of memory but is very fast:
- 2. Bio. SeqI0. index(filename, file type) : builds a sort of read-only dictionary, parses the elements into SegRecords on demand (i.e. it returns an iterator!). This method is slower, but more memory efficient;
- 3. Bio. SeqIO. index db(indexName.idx, filenames, file format) : builds a read-only dictionary, but stores ids and offsets on a SQLite3 database. It is slower but uses less memory.

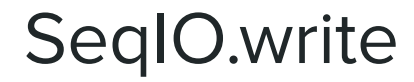

The module Bio. Seq IO provides also a way to write sequence records to files in various formats (like fasta, fastq, genbank, pfam...)

SeqRecords can be written out to files by using

N = Bio.SeqIO.write(records, out filename, file format)

where records is a list of the SeqRecords to write, out filename is the string with the filename to write and file format is the format of the file to write. N is the number of sequences written.

**WARNING:** If you write a file that is already present, Seq10.write will just rewrite it without telling you.

### Multiple sequence alignment

**Multiple Sequence Alignments** are a collection of **multiple sequences which have been aligned together** – usually with the insertion of gap characters, and addition of leading or trailing gaps – such that all the sequence strings are the same length.

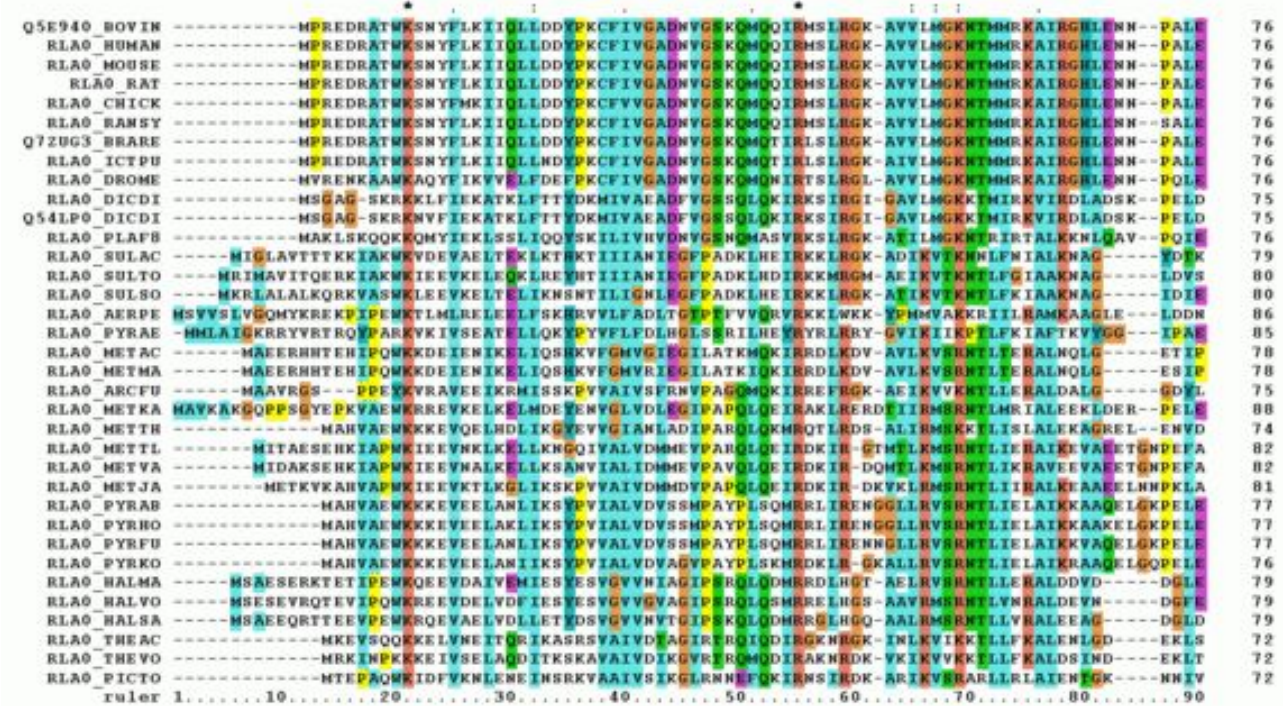

In Biopython, each row is a seqRecord object and alignments are stored in an object MultipleSeqAlignment

## Parsing MSAs: The basic syntax of the two functions: AlignIO

Bio.AlignIO.parse(file handle, alignment format) Bio.AlignIO.read(file handle, alignment format)

where file handle is the handler to the opened file, while the alignment format is a lower case string with the alignment format (e.g. fasta, clustal, stockholm, mauve, phylip,...).

from Bio import AlignIO

The function Bio.AlignIO.parse() returns an iterator of MultipleSeqAlignment objects that is a collection of SeqRecords.

Each SeqRecord contains several information like the **ID, Name, Description, Number of features, start, end** and **sequence**.

In the frequent case that we have to deal with a **single multiple alignment** we will have to use the Bio.AlignIO.read() function.

alignments = AlignIO.read("file samples/PF02171 seed.sth", "stockholm")

```
for align in alignments:
    start = align.annotations["start"]
   end = align.annotation[]seq = align, seqdesc = align.descriptiondbref = ", ", join([x for x in a\nu] and b\nxrefs])print("{} S:{} E:{}".format(desc, start, end))
   if(len(dbref) > 0):
        print(dbref)
   print("{}".format(seq))
    print("")
```
AG01 SCHP0/500-799 S:500 E:799 YLFFILDK-NSPEP-YGSIKRVCNTMLGVPSOCAISKHILOS---------KPOYCANLGMKINVKVGGIN-CSLIPKSNP----L AG06 ARATH/541-851 S:541 E:851 FILCILPERKTSDI-YGPWKKICLTEEGIHTOCICPIKI-----------SDOYLTNVLLKINSKLGGIN-SLLGIEYSYNIPLI AG04 ARATH/577-885 S:577 E:885 FILCVLPDKKNSDL-YGPWKKKNLTEFGIVTQCMAPTRQPND----------QYLTNLLLKINAKLGGLN-SMLSVERTPAFTVI TAG76 CAEEL/660-966 S:660 E:966

CIIVVLOS-KNSDI-YMTVKEQSDIVHGIMSQCVLMKNVSRP--------TPATCANIVLKLNMKMGGIN--SRIVADKITNKYL

### Writing and converting MSAs

N = Bio.AlignIO.write(alignments, outfile, file format)

Biopython provides a function Bio.AlignIO.write() to write alignments to file

and

Bio.AlignIO.convert() to convert one format into the other (provided that all information needed for the second format is available)

where alignments are a MultipleSegAlignment object with the alignments to write to the output file with name outfile that has format file format (a low case string with the file format). N is the number of entries written to the file.

Ex.

```
my_alignments = [align1, align2, align3]
N = AlignIO.write(my_alignments, "file_samples/my_malign.phy", "phylip")
```
Bio.AlignIO.convert(input file, input file format, output file, output file format)

basically by passing the input file name and format and output file name and format.

Ex:

Bio.AlignIO.convert("PF05371 seed.sth", "stockholm", "PF05371 seed.aln", "clustal")

**Example:** Convert the seed alignment of the Piwi (PF02171) family stored in the pfam (stockholm) format PF02171 seed.sth into phylip format. Print some stats on the data.

N. of seq: 16 Len of seq: 395 1 multiple alignments converted to phylip

#=GS AG01 SCHP0/500-799 AC 074957.1 #=GS AG06 ARATH/541-851 AC 048771.2 #=GS AG04 ARATH/577-885 AC 09ZVD5.2 #=GS TAG76\_CAEEL/660-966 AC P34681.2 #=GS 016720 CAEEL/566-867 AC 016720.2 #=GS 062275 CAEEL/594-924 AC 062275.1 #=GS Y053 CAEEL/650-977 AC 009249.1 #=GS NRDE3 CAEEL/673-1001 AC 021691.1 #=GS 017567 CAEEL/397-708 AC 017567.1 #=GS AUB DROME/555-852 AC 076922.1 #=GS PIWI DROME/538-829 AC Q9VKM1.1 #=GS PIWL1\_HUMAN/555-847 AC Q96J94.1 #=GS PIWI ARCFU/110-406 AC 028951.1 #=GS PIWI ARCFU/110-406 DR PDB: 2W42 B: 110-406: #=GS PIWI ARCFU/110-406 DR PDB; 1YTU B; 110-406; #=GS PIWI\_ARCFU/110-406 DR PDB; 2BGG B; 110-406; #=GS PIWI ARCFU/110-406 DR PDB; 1W9H A; 110-406; #=GS PIWI\_ARCFU/110-406 DR PDB; 2BGG A; 110-406; #=GS PIWI\_ARCFU/110-406 DR PDB; 1YTU A; 110-406; #=GS PIWI\_ARCFU/110-406 DR PDB; 2W42 A; 110-406; #=GS Y1321 METJA/426-699 AC 058717.1 #=GS 067434 AQUAE/419-694 AC 067434.1 #=GS 067434 AQUAE/419-694 DR PDB; 1YVU A; 419-694; #=GS 067434 AQUAE/419-694 DR PDB; 2F8S A; 419-694; #=GS 067434 AQUAE/419-694 DR PDB; 2F8T A; 419-694; #=GS 067434\_AQUAE/419-694 DR PDB; 2F8S B; 419-694; #=GS 067434\_AQUAE/419-694 DR PDB; 2NUB A; 419-694; #=GS 067434 AOUAE/419-694 DR PDB: 2F8T B: 419-694: #=GS AG010\_ARATH/625-946 AC Q9XGW1.1 AG01 SCHP0/500-799 YLFFILDK.NSPEP.YGSIKRVCNTMLGVPSQCAISKHILQS.........KPQYCANLGMKINVKVGGIN.CSLIPKSNP....LGNVPTL........ILGGDVYHPG\ AG06 ARATH/541-851 FILCILPERKTSDI.YGPWKKICLTEEGIHTQCICPIKI...........SDQYLTNVLLKINSKLGGIN.SLLGIEYSYNIPLINKIPTL.........ILGMDVSHGPF AG04 ARATH/577-885 FILCVLPDKKNSDL.YGPWKKKNLTEFGIVTQCMAPTRQPND...........QYLTNLLLKINAKLGGLN.SMLSVERTPAFTVISKVPTI........ILGMDVSHGSF TAG76 CAEEL/660-966 CIIVVLOS.KNSDI.YMTVKEOSDIVHGIMSOCVLMKNVSRP.........TPATCANIVLKLNMKMGGIN..SRIVADKITNKYLVDOPTM.........VVGIDVTHPT( 016720 CAEEL/566-867 LIVVVLPG..KTPI.YAEVKRVGDTVLGIATQCVQAKNAIRT.........TPQTLSNLCLKMNVKLGGVN.SILLPNVRPR...IFNEPVI.........FLGCDITHPA/ 062275 CAEEL/594-924 TFVFIITD.DSITT.LHQRYKMIEKDTKMIVQDMKLSKALSV..IN...AGKRLTLENVINKTNVKLGGSN..YVFVDAKKQL.....DSHL........IIGVGISAPP/

# STOCKHOLM 1.0

```
from Bio import AlignIO
alignments = AlignIO.read("file samples/PF02171 seed.sth", "stockholm")
out = AlignIO.convert("file samples/PF02171 seed.sth",
                       "stockholm".
                       "file samples/PF05371 seed.aln",
                       "clustal")
print("N. of seq: \theta. [}\nLen of seq: \theta. format(
                                                  len(alignments),
                                                  len(alignments[0]))print("{} multiple alignments converted to phylip".format(out))
```
CLUSTAL X (1.81) multiple sequence alignment

AG01 SCHP0/500-799 AG06 ARATH/541-851 AG04 ARATH/577-885 TAG76 CAEEL/660-966 016720 CAEEL/566-867 062275 CAEEL/594-924 Y053 CAEEL/650-977 NRDE3 CAEEL/673-1001 017567 CAEEL/397-708 AUB DROME/555-852 PIWI DROME/538-829 PIWL1 HUMAN/555-847 PIWI ARCFU/110-406 Y1321 METJA/426-699 067434 AQUAE/419-694 AG010\_ARATH/625-946

AG01 SCHP0/500-799

YLFFILDK-NSPEP-YGSIKRVCNTMLGVPSOCAISKHILOS--------FILCILPERKTSDI-YGPWKKICLTEEGIHTOCICPIKI-----------FILCVLPDKKNSDL-YGPWKKKNLTEFGIVTOCMAPTROPND--------CIIVVLQS-KNSDI-YMTVKEQSDIVHGIMSQCVLMKNVSRP--------LIVVVLPG--KTPI-YAEVKRVGDTVLGIATQCVQAKNAIRT--------TFVFIITD-DSITT-LHQRYKMIEKDTKMIVQDMKLSKALSV--IN---A DILVGIAR-EKKPD-VHDILKYFEESIGLQTIQLCQQTVDKMMGG----0 TIVFGIIA-EKRPD-MHDILKYFEEKLGQQTIQISSETADKFMRD----H MLVVMLAD-DNKTR-YDSLKKYLCVECPIPNQCVNLRTLAGKSKDGGENK IVMVVMRS-PNEEK-YSCIKKRTCVDRPVPSQVVTLKVIAPRQQKP---T LILCLVPN-DNAER-YSSIKKRGYVDRAVPTOVVTLKTTKNRSL------IVVCLLSS-NRKDK-YDAIKKYLCTDCPTPSQCVVARTLGKQQT------GIMLVLPE-YNTPL-YYKLKSYLINS--IPSOFMRYDILSNRNL------CFALIIGKEKYKDNDYYEILKKQLFDLKIISQNILWENWRKDDK------LVIVFLEEYPKVDP-YKSFLLYDFVKRELLKKMIPSQVILNRTLKN---E LLLAILPD-NNGSL-YGDLKRICETELGLISQCCLTKHVFKI--------

-KPOYCANLGMKINVKVGGIN-CSLIPKSNP----LGNVPTL--------

## Manipulating/writing MSA

It is possible to slice alignments using the [] operator applied on a SeqRecord.

Think about it as a matrix

- 1. SeqRecord $[i, j]$  returns the jth character of alignment i as a string;
- 2. SeqRecord  $[:, j]$  returns all the jth characters of the multiple alignment as a string;
- 3. SeqRecord [:, i: j] returns a MultipleSeqAlignment with the sub-alignments going for i to j (excluded)
- 4. SeqRecord [a:b, i:j] similar to 3. but for alignments going from a to b (excluded) only

YLFFILDK-NSPEP-YGSIKLVPPVYYAHLVSNLARYODV FILCILPERKTSDI-YGPWKIVAPVRYAHLAAA0VA0FTK FILCVLPDKKNSDL-YGPWKVVAPICYAHLAAAOLGTFMK CIIVVLOS-KNSDI-YMTVKIPTPVYYADLVATRARCHVK LIVVVLPG--KTPI-YAEVKIPAPAYYAHLVAFRARYHLV TFVFIITD-DSITT-LHORYLPTPLYVANEYAKRGRNLWN DILVGIAR-EKKPD-VHDILVPDVLYAAENLAKRGRNNYK TIVFGIIA-EKRPD-MHDILIPNVSYAAONLAKRGHNNYK MLVVMLAD-DNKTR-YDSLKVPAPCOYAHKLAFLTAOSLH IVMVVMRS-PNEEK-YSCIKVPAVCHYAHKLAFLVAESIN LILCLVPN-DNAER-YSSIKVPAVCOYAKKLATLVGTNLH IVVCLLSS-NRKDK-YDAIKVPAPCOYAHKLAFLVGOSIH GIMLVLPE-YNTPL-YYKLKLPVTVNYPKLVAGIIANVNR CFALIIGKEKYKDNDYYEILIPAPIHYADKFVKALGKNWK LVIVFLEEYPKVDP-YKSFLLPATVHYSDKITKLMLRGIE LLLAILPD-NNGSL-YGDLKIVPPAYYAHLAAFRARFYLE

align[0,0] is Y align[2,1] is I align[:,0] is YFFCLTDTMILIGCLL

align[:,0:3] gets first 3 rows (SeqRecords) YI FFII DK-N. FILCILPERK… FILCVI PDK

align[0:3,0:3] first 3 cols of first 3 rows (SeqRecords): YL<sub>F</sub> FIL FIL

### Pairwise alignment

Biopython has its own module to make pairwise alignment. It provides two algorithms: [Smith-Waterman](https://en.wikipedia.org/wiki/Smith%E2%80%93Waterman_algorithm) for local alignment and [Needleman-Wunsch](https://en.wikipedia.org/wiki/Needleman%E2%80%93Wunsch_algorithm) for global alignment. These methods are implemented in two Biopython functions of the Bio.pairwise2 module:

```
pairwise2.align.globalxx()
pairwise2.align.localxx()
```
 $alions = pairwise2.alian.alobalxx(seed,sea2)$  $alians = pairwise2.alian.localxx(sed1, sea2)$ 

where seq1 and seq2 are two  $str$  objects. These methods return a list of alignments (at least one) that have the same optimal score. Each alignment is represented as tuples with the following 5 elements in order:

- 1. The alignment of the first sequence;
- 2. The alignment of the second sequence;
- 3. The alignment score;
- 4. The start of the alignment (for global alignments this is always 0);
- 5. The end of the alignment (for global alignments this is always the length of the alignment).

```
Example:
```

```
alignments = pairwise2.align.globalxx("ACCGTTATATAGGCCA", "ACGTACTAGTATAGGCCA")
for i in range(len(alignments)):
```

```
 print(alignments[i])
```
('ACCGT--TA-TATAGGCCA', 'A-CGTACTAGTATAGGCCA', 15.0, 0, 19) ('ACCGT--TA-TATAGGCCA', 'AC-GTACTAGTATAGGCCA', 15.0, 0, 19)

### Pairwise alignment

OPTIONS FOR MATCHES/MISMATCHES AND GAP OPENS/EXTENSIONS

pairwise2.align.globalxx pairwise2.align.globalmx pairwise2.align.globalms pairwise2.align.globalmd pairwise2.align.globalxd pairwise2.align.globalxs pairwise2.align.localxx pairwise2.align.localmx pairwise2.align.localms pairwise2.align.localmd pairwise2.align.localxd pairwise2.align.localxs

Match parameters can be:

- $\bullet$  x : means that a match scores 1 a mismatch 0;
- $\bullet$   $\bullet$  : the match and mismatch score are passed as additional params after the sequence (es. aligns = pairwise2.align.globalmx(seg1,seg2, 1, -1) to set 1 as match score and -1 as mismatch penalty.

Gap parameters can be:

- $\bullet$  x : gap penalty is 0;
- $\bullet$  s: same gap open and gap extend penalties for the 2 sequences (passed as additional parameters) after segs).
- $\bullet$  d: different gap open and gap extend penalties for the 2 seqs (additional params after the segs).

The first letter is **the score for a match** the second letter is **the penalty for a gap**

#### Pairwise alignment

('ACCGT--TA-TATAGGCCA', 'A-CGTACTAGTATAGGCCA', 15.0.0.19) ('ACCGT--TA-TATAGGCCA', 'AC-GTACTAGTATAGGCCA', 15.0, 0, 19)

Looping through aligns ACCGT--TA-TATAGGCCA A-CGTACTAGTATAGGCCA Score: 15.0, Start: 0, End: 19

ACCGT--TA-TATAGGCCA AC-GTACTAGTATAGGCCA Score: 15.0, Start: 0, End: 19

Match: 1, Mismatch: -1, Gap open: -0.5, Gap extend: -0.2 ACCGT--TA-TATAGGCCA A-CGTACTAGTATAGGCCA Score: 13.3, Start: 0, End: 19

ACCGT--TA-TATAGGCCA AC-GTACTAGTATAGGCCA Score: 13.3, Start: 0, End: 19

```
from Bio import pairwise2
from Bio import SeqIO
alignments = pairwise2.align.globalxx("ACCGTTATATAGGCCA",
                                      "ACGTACTAGTATAGGCCA")
for i in range(len(alignments)):
    print(alignments[i])
print("")print("Looping through aligns")
for align in alignments:
        print(align[0])print(align[1])
        print("Score: {}, Start: {}, End: {}".format(align[2],
                                                     align[3],align(41))print("")alignments = pairwise2.align.globalms("ACCGTTATATAGGCCA",
                                      "ACGTACTAGTATAGGCCA",
                                      1, -1, -0.5, -0.2print("")print("Match: 1, Mismatch: -1, Gap open: -0.5, Gap extend: -0.2")
for align in alignments:
    print(align[0])print(align[1])print("Score: {}, Start: {}, End: {}".format(align[2],
                                                 align[3],align(4)))print("")
```
#### http://biopython.org

# biopython

Python Tools for Computational Molecular Biology

Documentation Download **Mailing lists News Biopython Contributors** Scriptcentral Source Code GitHub project

Biopython version 1.70 @ 2017. All rights reserved.

#### **Biopython**

See also our News feed and Twitter.

#### **Introduction**

Biopython is a set of freely available tools for biological computation written in Python by an international team of developers.

It is a distributed collaborative effort to develop Python libraries and applications which address the needs of current and future work in bioinformatics. The source code is made available under the Biopython License, which is extremely liberal and compatible with almost every license in the world.

We are a member project of the Open Bioinformatics Foundation (OBF), who take care of our domain name and hosting for our mailing list etc. The OBF used to host our developement repository, issue tracker and website but these are now on GitHub.

This wiki will help you download and install Biopython, and start using the libraries and tools.

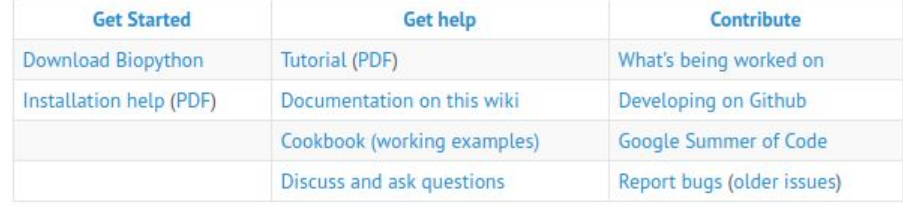

The latest release is Biopython 1.70, released on 10 July 2017.

#### Edit this page on GitHub

#### http://biopython.org/DIST/docs/api/

#### **Table of Contents** Trees Indices Help Everything **I Module Hierarchy | Class Hierarchy 1** Modules **Bio Module Hierarchy** Bio.Affy • Bio: Collection of modules for dealing with biological data in Python. **Bio.Affy.CelFile** o Bio.Affy: Deal with Affymetrix related data such as cel files. **Bio.Align** Bio.Affy.CelFile: Reading information from Affymetrix CEL files version 3 and 4. Bio.Align.AlignInfo o Bio.Alien: Code for dealing with sequence alignments. **Bio Alion Applications** Bio.Align.AlignInfo: Extract information from alignment objects. Bio.Align.Applications, ClustalOmega Bio.Align.Applications: Alignment command line tool wrappers. Bio.Align.Applications, Clustalw Bio.Align.Applications. ClustalOmega: Command line wrapper for the multiple alignment program Clustal Omega. Bio.Alien.Applications, Dialien Bio.Align.Applications. Clustalw: Command line wrapper for the multiple alignment program Clustal W. **Bio.Align.Applications. MSAProbs** Bio.Align.Applications. Dialign: Command line wrapper for the multiple alignment program DIALIGN2-2. **Bio.Align.Applications. Mafft** Bio. Align. Applications. MSAProbs: Command line wrapper for the multiple sequence alignment program MSAProbs. Bio.Align.Applications. Mafft: Command line wrapper for the multiple alignment programme MAFFT. Everything Bio.Align.Applications. Muscle: Command line wrapper for the multiple alignment program MUSCLE. **Bio.Align.Applications. Prank:** Command line wrapper for the multiple alignment program PRANK. **All Classes** Bio.Affv.CelFile.ParserError Bio.Align.Applications. Probcons: Command line wrapper for the multiple alignment program PROBCONS. Bio.Align.Applications. TCoffee: Command line wrapper for the multiple alignment program TCOFFEE. Bio.Affv.CelFile.Record o Bio.AlignIO: Multiple sequence alignment input/output as alignment objects. Bio.Align.AlignInfo.PSSM Bio.Align1O.Clustal1O: Bio.Align1O support for "clustal" output from CLUSTAL W and other tools. Bio.Align.AlignInfo.SummaryInfo Bio.Align1O.Emboss1O: Bio.Align1O support for "emboss" alignment output from EMBOSS tools. Bio.Align.Applications. ClustalOmega.ClustalOmegaCom Bio.AlignIO.FastaIO: Bio.AlignIO support for "fasta-m10" output from Bill Pearson's FASTA tools. Bio.Align.Applications. Clustalw.ClustalwCommandline Bio.AlignIO.Interfaces: AlignIO support module (not for general use). **Bio Align Applications** Dialign DialignCommandline Bio.AlignIO.MafIO: Bio.AlignIO support for the "maf" multiple alignment format. Bio, Align, Applications, MSAProbs, MSAProbsCommandl Bio.Align.Applications. Mafft.MafftCommandline Bio.AlignIO.MauveIO: Bio.AlignIO support for "xmfa" output from Mauve/ProgressiveMauve. Bio.AlignIO.NexusIO: Bio.AlignIO support for the "nexus" file format. Bio.Align.Applications. Muscle.MuscleCommandline Bio.AlignIO.PhylipIO: AlignIO support for "phylip" format from Joe Felsenstein's PHYLIP tools. Bio.Align.Applications. Prank.PrankCommandline Bio.Align1O.Stockholm1O: Bio.Align1O support for "stockholm" format (used in the PFAM database). Bio.Align.Applications. Probcons.ProbconsCommandline o Bio.Alphabet: Alphabets used in Seq objects etc to declare sequence type and letters. Bio.Align.Applications. TCoffee.TCoffeeCommandline Bio.Alphabet.IUPAC: Standard nucleotide and protein alphabets defined by IUPAC. Bio.Align.MultipleSeqAlignment Bio.Alphabet.Reduced: Reduced alphabets which lump together several amino-acids into one letter. Bio.AlignIO.ClustalIO.ClustalIterator o Bio.Application: General mechanisms to access applications in Biopython. Bio.AlignIO.ClustalIO.ClustalWriter o Bio.Blast: Code for dealing with BLAST programs and output. Bio.AlignIO.EmbossIO.EmbossIterator Bio.Blast.Applications: Definitions for interacting with BLAST related applications. Bio.AlignIO.EmbossIO.EmbossWriter Bio.Blast.NCBIStandalone: Code for calling standalone BLAST and parsing plain text output (DEPRECATED). Bio.AlignIO.Interfaces.AlignmentIterator Bio.Blast.NCBIWWW: Code to invoke the NCBI BLAST server over the internet. Bio.AlignIO.Interfaces.AlignmentWriter Bio.Blast.NCBIXML: Code to work with the BLAST XML output. Bio.AlignIO.Interfaces.SequentialAlignmentWriter Bio.Blast.ParseBlastTable: A parser for the NCBI blastpap version 2.2.5 output format. Currently only supports the '-m 9' option, (table w/ annotations). Returns a BlastTableRec instance Bio.AlignIO.MafIO.MafIndex Bio.Blast.Record: Record classes to hold BLAST output. Bio.AlignIO.MafIO.MafWriter o Bio.CAPS: Cleaved amplified polymorphic sequence (CAPS) markers. Bio.AlignIO.MauveIO.MauveIterator o Bio.Cluster: Cluster Analysis. Bio.AlignIO.MauveIO.MauveWriter Bio.Cluster.cluster: C Clustering Library Bio.AlignIO.NexusIO.NexusWriter o Bio.Compass: Code to deal with COMPASS output, a program for profile/profile comparison. Bio.AlignIO.PhylipIO.PhylipIterator o Bio.Crystal: Represent the NDB Atlas structure (a minimal subset of PDB format). Bio.AlignIO.PhylipIO.PhylipWriter o Bio.Data: Collections of various bits of useful biological data. Bio.AlignIO.PhylipIO.RelaxedPhylipIterator Bio.Data.CodonTable: Codon tables based on those from the NCBI. Bio.AlignIO.PhylipIO.RelaxedPhylipWriter Bio.Data.IUPACData: Information about the IUPAC alphabets. Bio.AlignIO.PhylipIO.SequentialPhylipIterator Bio.Data.SCOPData: Additional protein alphabets used in the SCOP database and PDB files. Bio.AlignIO.PhylipIO.SequentialPhylipWriter Bio.DocSQL: Bio.DocSQL: easy access to DB API databases (DEPRECATED).

#### Check:

#### Seq **SeqRecord** MultipleSeqAlignment

### Installing biopython

import Bio Traceback (most recent call last) ImportError <ipython-input-1-f227b1b7f7f3> in <module>() ----> 1 import Bio ImportError: No module named 'Bio'

In windows installing Biopython should be as easy as opening the command prompt as admininstrator (typing  $\epsilon$  and then right clicking on the link choosing run as admininstrator) and then pip3 install biopython.

In linux sudo pip3 install biopython will install biopython for python3 up to python3.5. On python 3.6, the command is: python3.6 -m pip install biopython.

#### http://qcbsciprolab2019.readthedocs.io/en/latest/practical10.html

#### **Exercises**

- 1. Write a python function that reads a genebank file given in input and prints off the following information:
	- 1. Identifier, name and description;
	- 2. The first 100 characters of the sequence:
	- 3. Number of external references (dbxrefs) and ids of the external refs.
	- 4. The name of the organism (hint: check the annotations dictionary at the key "organism")
	- 5. Retrieve and print all (if any) associated publications (hint: annotation dictionary, key:"references")
	- 6. Retrieve and print all the locations of "CDS" features of the sequence (hint: check the features)

Hint: go back and check the details of the SeqRecord object.

Test the program downloading some files from genebank like this

#### Show/Hide Solution

- 2. Write a python program that loads a pfam file (stockholm format .sth) and reports for each record of the alignment:
	- 1. the id of the entry
	- 2. the start and end points
	- 3. the number of gaps and the % of gaps on the total length of the alignment
	- 4. the number of external database references (dbxrefs), and the first 3 external references comma separated (hint: use join).

Print these information to the screen. Finally, write this information in a tab separated file (.tsv) having the following format: #ID\tstart\tend\tnum gaps\tpercentage gaps\tdbxrefs.